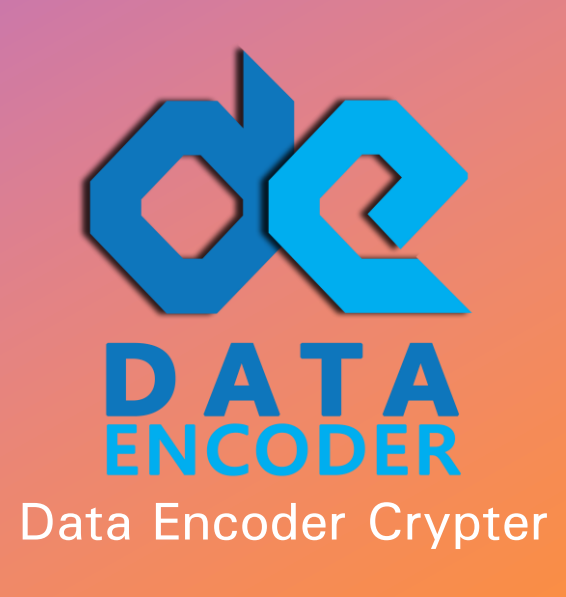

 $\bullet$ 

#### HOW TO BYPASS CHROME SECURITY  $+$ WARNING IN 5 MINUTES  $\overline{O}$

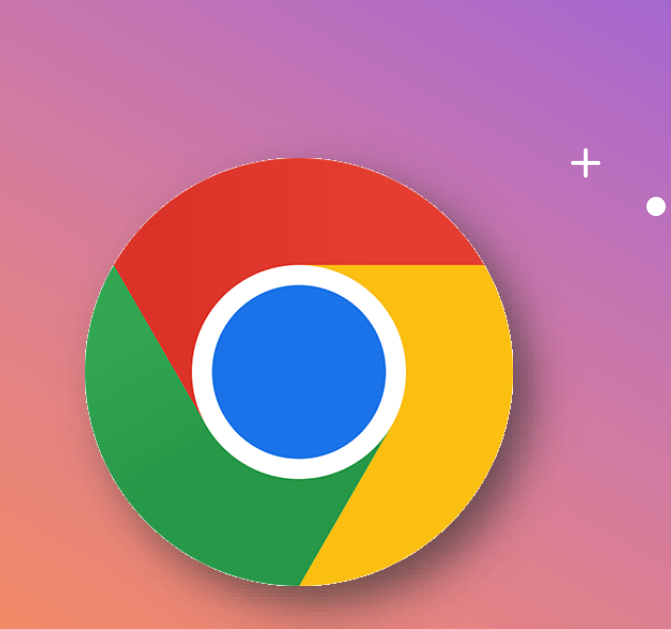

## **IN THIS ARTICLE**

Here's What We'll Cover:

- HOW GOOD IS Chrome Security?
- How Does The Chrome Browser Warn?
- 3 Steps To Bypass The Chrome Security Warning
- Conclusion: How To Bypass Chrome Security Warning In Under 15 Minutes

**2**

#### How does the Chrome browser warn?

In short, the Chrome browser is designed to help protect you from worms, malware, ransomware, botnet, and other hacker tools.

It tries to give a warning for unsafe websites and the downloading of potentially malicious files that try to steal your personal information.

Therefore, Chrome blocks URLs associated with potentially unwanted applications.

As you know, much malware is made by remote access trojan or RAT Trojans.

[we've given valuable data before: When we started blogging, my content](https://data-encoder.com/the-top-remote-access-trojans-rat-2022-list/) the top remote access trojans RAT 2022.

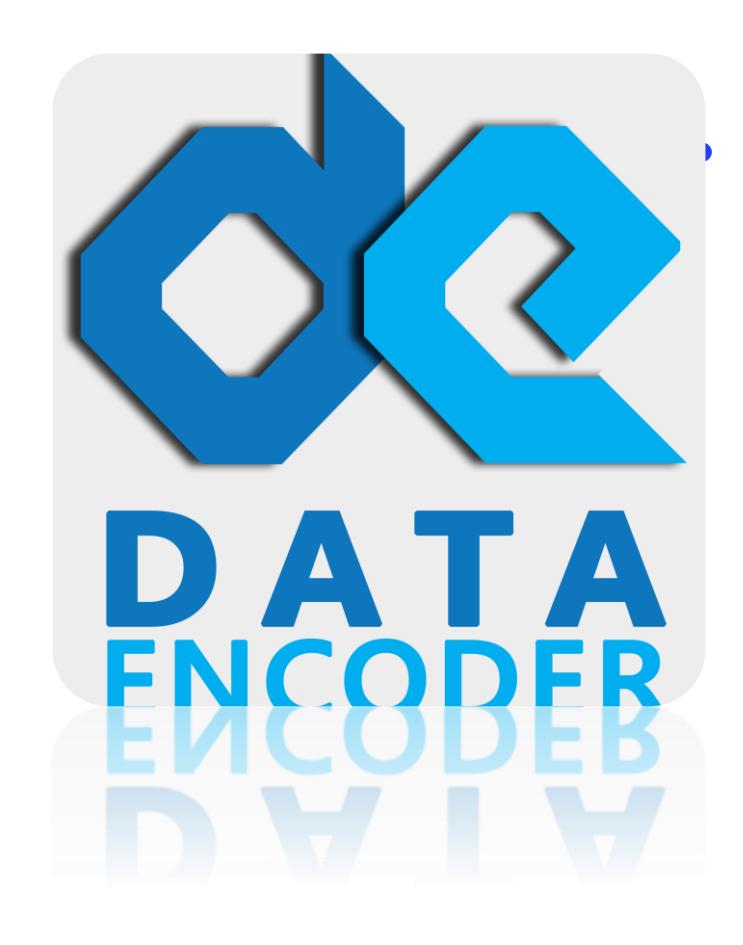

### **CHROME SECURITY REPORT 2022**  $\circ$

 $\bullet$ 

Data Encoder Crypter

 $+$ 

 $\bullet$ 

 $\circ$ 

### Chrome Security Warning Report

- 4 billion devices benefit from Google Safe Browsing technology.
- This number is more than half of the world's population.
- Chrome gets updated every six weeks
- Studies show around 132 million malware made for Windows through 2021-2022.
- Most of these malware uploads to different hosts such as famous ones but Chrome security can warn about just %3 of them.
- Certified Results show that Chrome browser has suffered the most damage in recent years from exploits and 0 days.

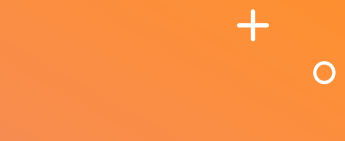

**DATA ENCODER CRYPTER**

# **3 STEPS TO BYPASS THE CHROME SECURITY WARNING**

### Ultimate Tips 2022

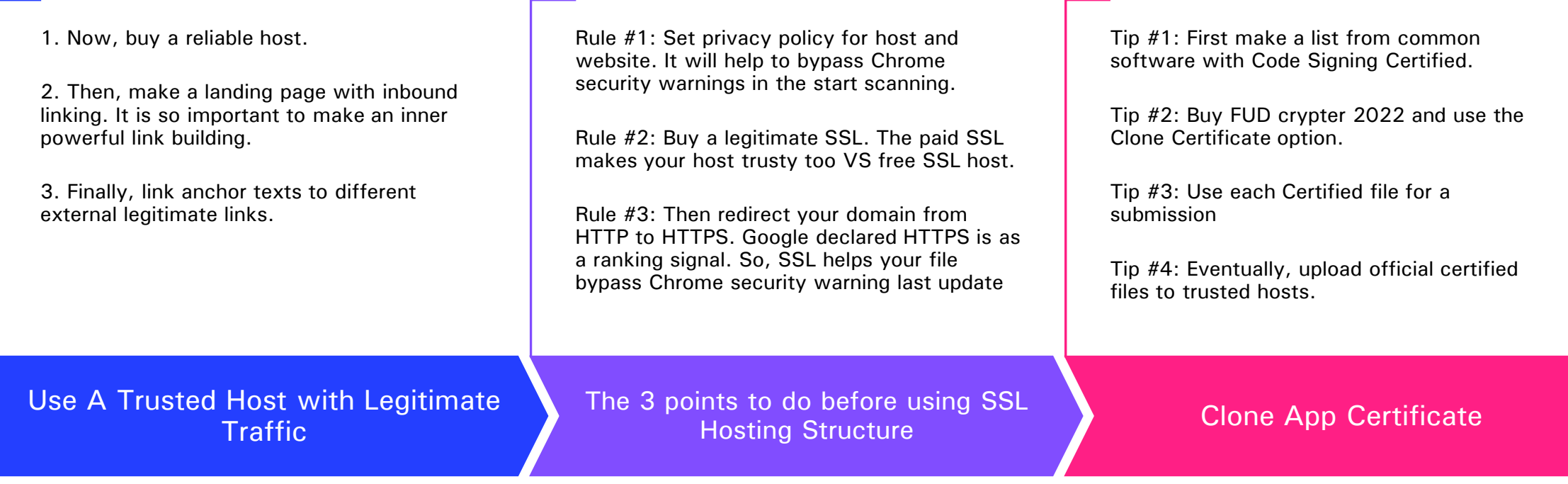

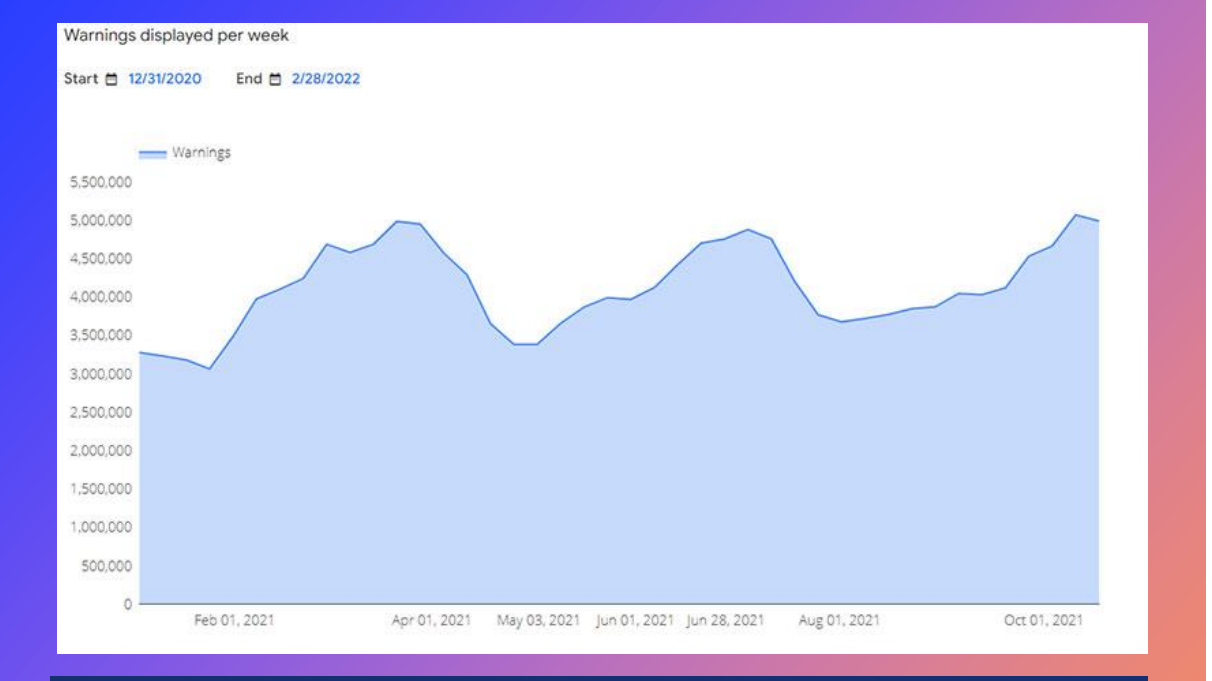

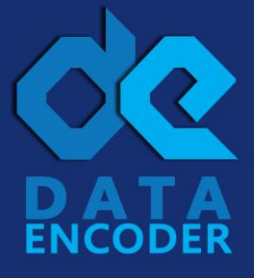

data-encoder.com data.encoder2020@gmail.com

# Summary

If you have trouble with Chrome detection, you can bypass Chrome warning without consuming days of your time.

But Chrome is not the only problem. You will need to bypass antivirus such as [Windows Defender](https://data-encoder.io/how-to-bypass-windows-defender-video/) or SmartScreen too. Watch [crypter tutorials](https://data-encoder.io/how-to-work-data-encoder-crypter-tutorials-videos/) for more details.

It will be times when the process gets boring, but when your file knows as a solid source, you'll know it was worth the try.

What's your flow for evading Chrome warnings quickly? Do you have any tips and tricks that we didn't mention in this post?

 $+$ 

 $\overline{O}$ 

### **THANK YOU**

Data Encoder Crypter https://data -encoder.io

 $\bullet$